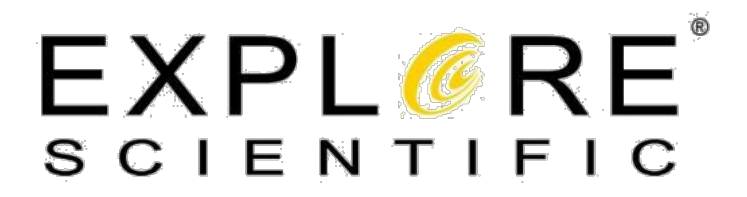

# **Bedienungsanleitung**

# **Explore Scientific HR Coma Corrector**

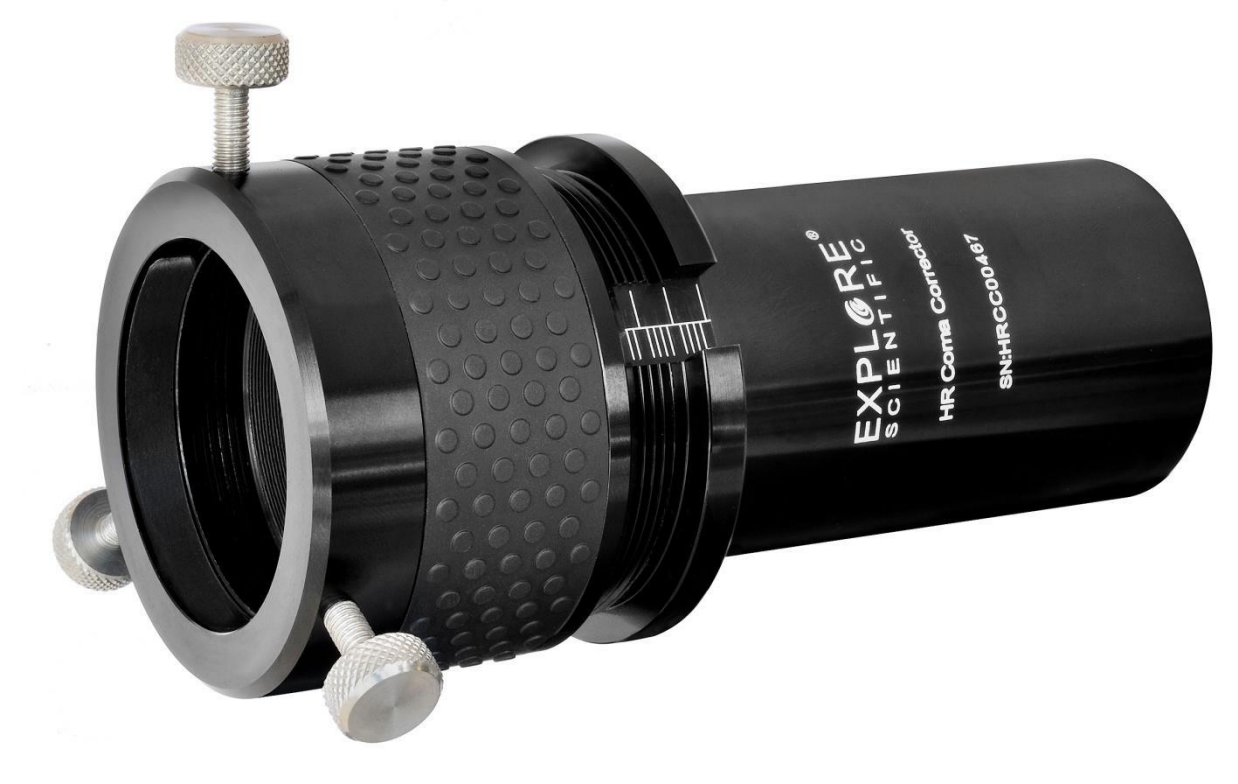

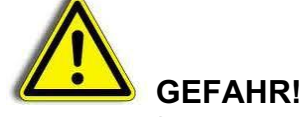

**Verwenden Sie ein Teleskop niemals für einen ungeschützten Blick in die Sonne! Sobald Sie direkt in die Sonne oder auch nur in ihre unmittelbare Umgebung blicken, riskieren Sie sofortige und unheilbare Schäden in Ihrem Auge. Diese Schädigung des Auges geschieht zumeist schmerzfrei und deshalb ohne jede Warnung an den Beobachter, dass vielleicht alles schon zu spät ist und dass sich ein Augenschaden ereignet hat. Richten Sie deshalb niemals das Fernrohr oder dessen Sucher auf oder neben die Sonne. Blicken Sie niemals durch das Teleskop oder dessen Sucher, sobald es sich bewegt. Während einer Beobachtung müssen Kinder zu jeder Zeit unter der Aufsicht Erwachsener bleiben.**

Alle Explore Scientific Teleskope und Zubehörteile stehen unter ständiger technischer Weiterentwicklung. Geringfügige Änderungen der Produktspezifikationen, die der Verbesserung des Produktes dienen, sind aus diesem Grunde vorbehalten.

#### *Diese Anleitung bitte nicht vernichten und zum weiteren Nachschlagen griffbereit halten.*

# **Lieferumfang**

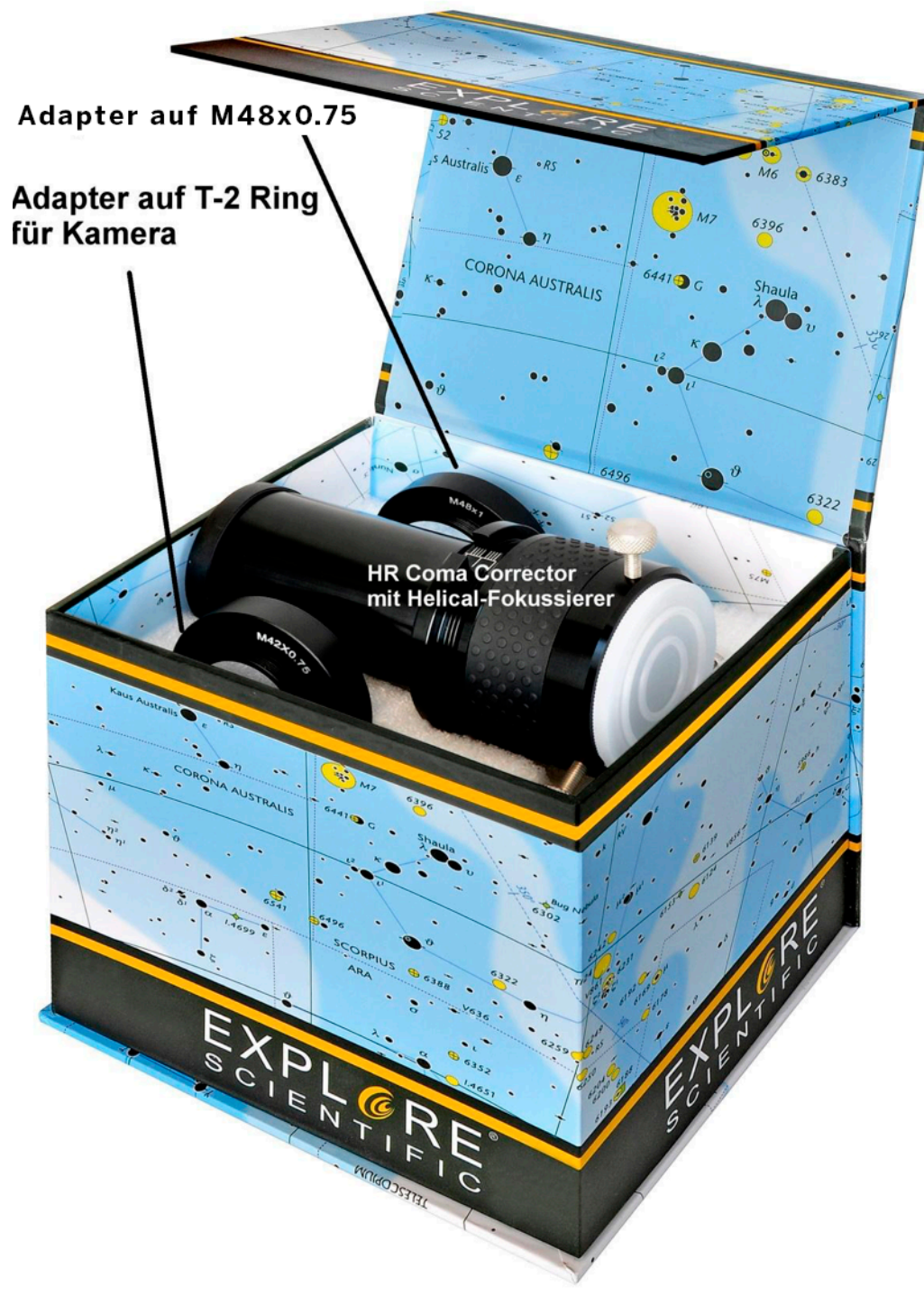

HR Coma Corrector mit Fokussiereinheit Adapter auf T2-Gewinde Adapter auf M48x0.75-Gewinde

# **Bedienung**

Herzlichen Glückwunsch zum Erwerb Ihres Explore Scientific HR Coma Correctors. Sie können den HR Coma Corrector sowohl visuell als auch photographisch einsetzen. Im Auslieferzustand ist der HR Coma Corrector für den visuellen Betrieb vormontiert. Die Einheit besteht aus dem Grundkörper des HR Coma Correctors und dem aufgeschraubten Helical-Fokussierer. Der Helical-Fokussierer ist durch einen kleinen seitlichen Innensechskant-Gewindestift gegen versehentliches Aufschrauben gesichert. Dieser Gewindestift kann mit einem handelsüblichen 2mm Innensechskantschlüssel entfernt werden (nicht im Lieferumfang enthalten).

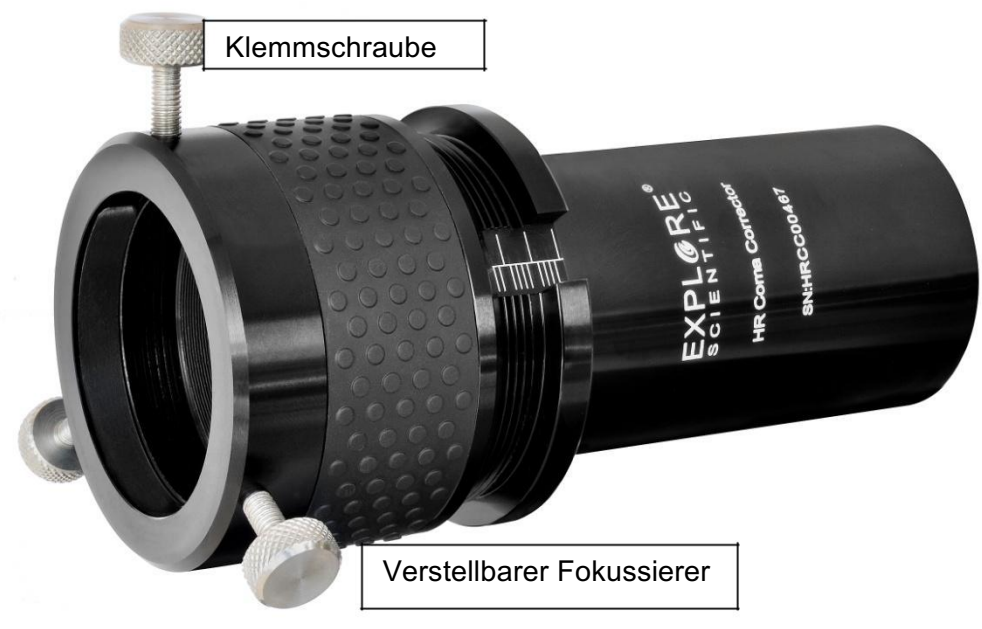

**Abbildung 1: Vorderseite**

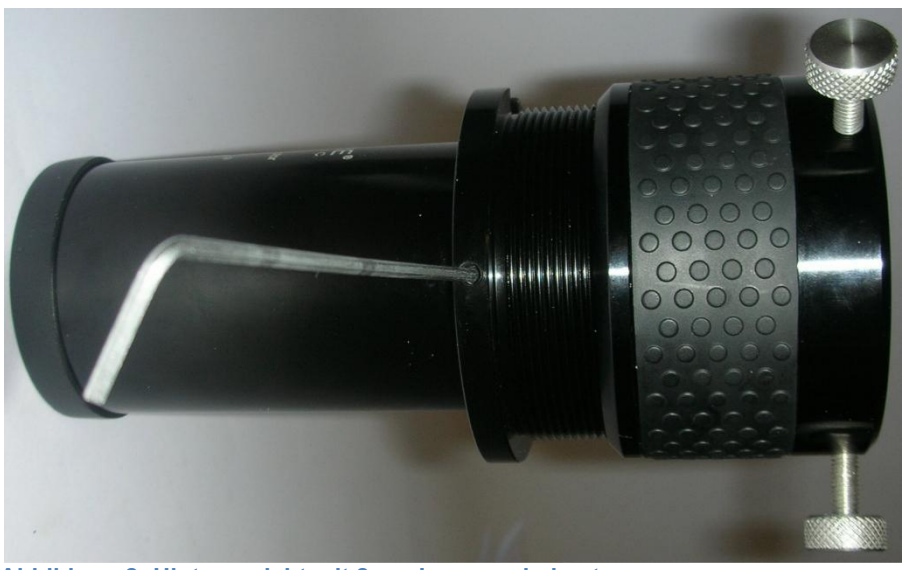

**Abbildung 2: Hinteransicht mit 2mm Innensechskant**

# **Visueller Betrieb**

### **Erste Inbetriebnahme:**

Der HR Coma Corrector ist denkbar einfach zu bedienen. Man steckt den HR Coma Corrector in die Okularaufnahme des Teleskops und stellt auf die Nullstellung scharf. Die Nullstellung des HR Coma Correctors ist die Stellung, in der der optimale Fokus auf der gleichen Ebene wie der Okularanschlag liegt, und der Helical-Fokussierer des HR Coma Correctors 13,5mm aufgeschraubt ist.

Zuerst bringen wir den Helical-Fokussierer des HR Coma Corrector auf den richtigen Abstand. An der Seite des HR Coma Corrector sehen Sie eine Nut mit einer lasergravierten Scala. Sie haben jeweils vier Striche nach links (im Abstand von jeweils 1mm), sowie alle 5mm einen Strich nach rechts zur besseren Übersicht. Sie schrauben jetzt den Helical-Fokussierer des HR Coma Correctors so weit auf, daß die Kante des beweglichen Teils des Helical-Fokussierers 13,5mm über dem Anschlag sitzt, wie in der Abbildung unten gezeigt.

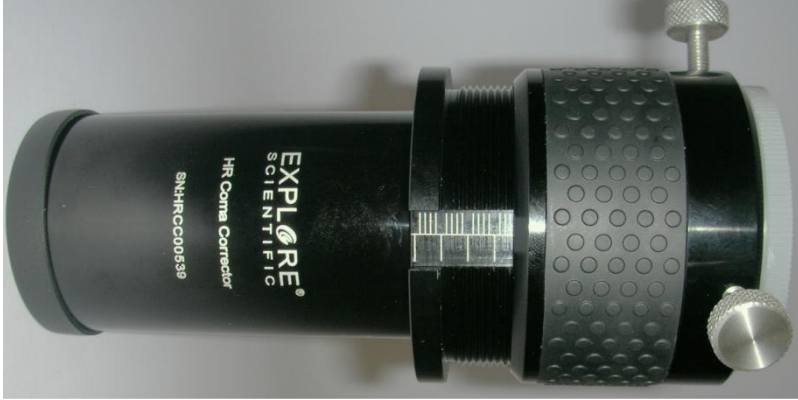

#### **Abbildung 3 Nullstellung**

Wenn Sie den HR Coma Corrector das Erste mal verwenden, müssen Sie jetzt den HR Coma Corrector in Ihr Teleskop einsetzen, und den HR Coma Corrector mit dem Fokussierer Ihres Teleskops scharfstellen. Das können Sie z.B. tun, indem Sie einfach ein Stück Klebeband über den Komakorrektor kleben, und dann das Mondbild auf diese improvisierte Mattscheibe scharfstellen. Klemmen Sie dann den Fokussierer Ihres Teleskops – er wird nicht mehr benötigt.

Jetzt setzen Sie ein Okular in den Komakorrektor ein, und klemmen es mit den Klemmschrauben. Dann stellen Sie das Objekt scharf, indem Sie einfach das verstellbare Fokussiererteil mit dem Okular drehen. Wenn Sie wissen, wo in Ihrem Okular der Fokus sitzt, können Sie den entsprechenden Wert direkt auf der Skala einstellen. Wenn zum Beispiel bekannt ist, daß ein Okular den Fokus im Okular 3mm unterhalb des Steckhülsenanschlags hat, dreht man den Fokussierer so weit, daß die Skala den Wert 13,5+3=16,5mm anzeigt:

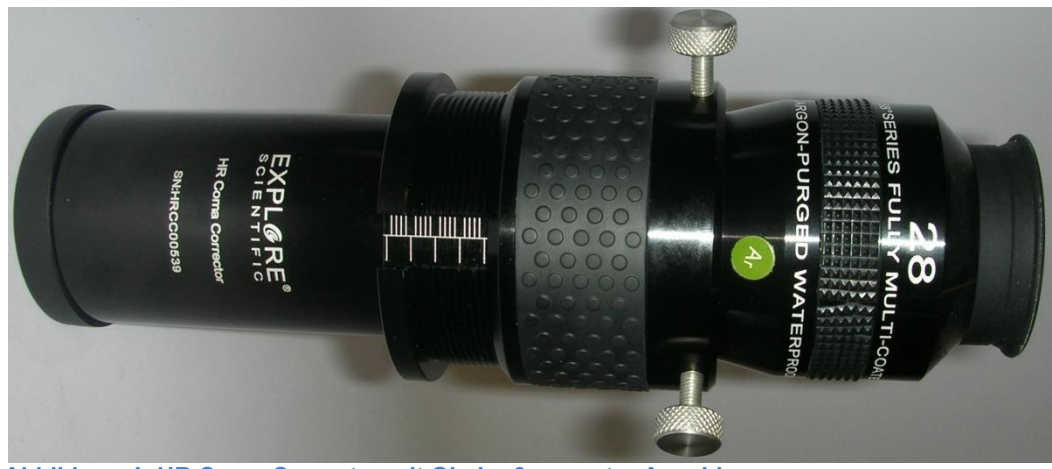

**Abbildung 4: HR Coma Corrector mit Okular 3mm unter Anschlag**

Wenn Sie jetzt durch das Okular sehen, sollten Sie ein optimal scharfes Bild haben – sowohl die Bildmitte als auch der äußere Bereich des Bildes sollte scharf sein (das gilt natürlich nur für sehr hochwertige Okulare, die selbst praktisch keine Bildfehler haben. Der HR Coma Corrector kann nicht die Bildfehler der Okulare oder Fertigungsfehler des Teleskops mit korrigieren). Sollte das nicht der Fall sein, drehen Sie das Okular etwas aus der eingestellten Stellung und fokussieren mit dem Fokussierer des Teleskops nach – technische Änderungen und Fertigungstoleranzen können zu Abweichungen von der angegebenen idealen Fokusposition führen. Probieren Sie dann einfach verschiedene Positionen, bis das Bild optimal scharf über das gesamte Feld ist. Merken Sie sich diese Einstellung.

#### **Erneute Beobachtung:**

Setzen Sie das Okular mit der bekannten Fokallage in den HR Coma Corrector ein, und stellen Sie den richtigen Wert auf der Skala durch Drehen des Helical-Okularauszugs des HR Coma Correctors ein. Setzen Sie dann die gesamte Einheit in den Okularauszug des Teleskops ein und fokussieren Sie. Klemmen Sie dann den Fokussierer des Teleskops, und fokussieren Sie beim Wechsel des Okulars einfach mit dem Helical-Fokussierer des HR Coma Correctors.

# **Photographischer Betrieb**

Für die Verwendung mit einer Kamera muß der Helical-Okularauszug des HR Coma Correctors entfernt werden. Schrauben Sie dazu den kleinen Innensechskant-Gewindestift auf der Rückseite des Helical-Okularauszuges (von der Skala aus gesehen) so weit heraus, daß sich der Helical abschrauben läßt, wie in Abbildung 2 ersichtlich. Sie haben zwei Adapter, um Ihre Kamera an den HR Coma Corrector anzuschließen: einen Adapter auf T2, den Sie für die Verwendung z.B. mit digitalen Spiegelreflexkameras (DSLR) benötigen. Bitte beachten Sie, daß Sie bei der Verwendung des Korrektors mit einem speziellen Kameratyp noch zusätzlich des T2-Adapter für diesen Kameraatyp benötigen. Der entsprechende T2-Adapter ist nicht im Lieferumfang des HR Coma-Correctors enthalten.

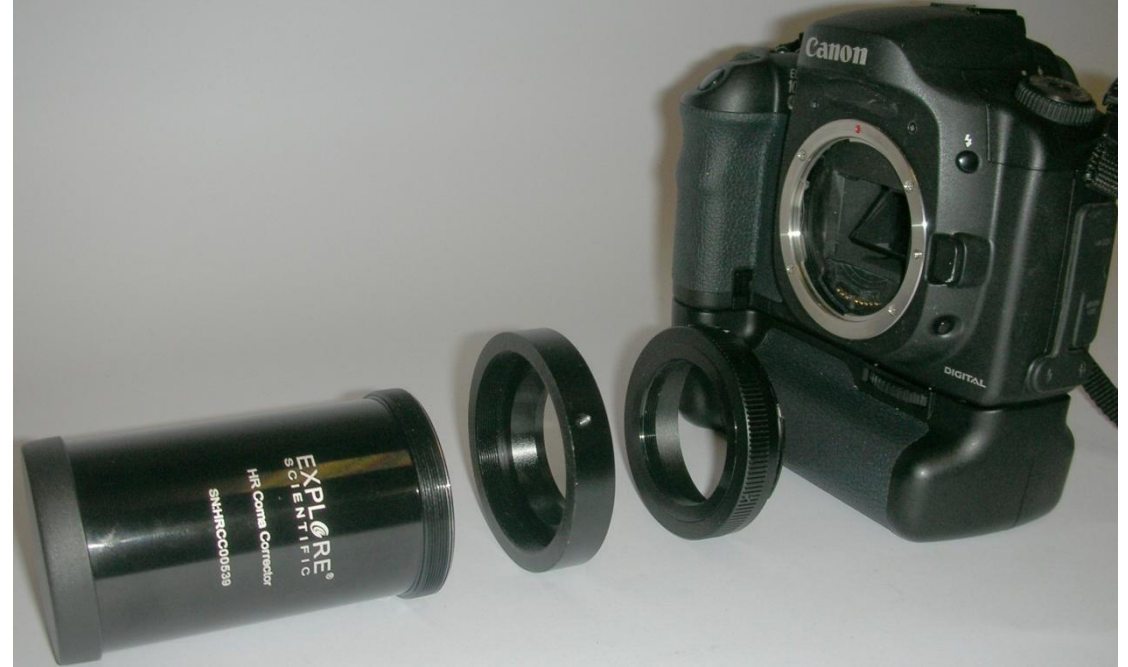

**Abbildung 5: HR Coma Corrector mit T2-Adapter, T2-Ring und Kamera**

Schrauben Sie zuerst den Adapter mit der Aufschrift M42x0.75 auf den HR Coma Corrector auf, und sichern Sie den Adapter durch festziehen des Innensechskant-Gewindestifts, den Sie aus dem Helical-Okularauszug des HR Coma Correctors herausgeschraubt haben. Bitte nicht zu fest anziehen, um das Gewinde nicht zu beschädigen. Dann schrauben Sie den passenden T2-Ring für Ihre Kamera auf den Adapter und setzen schließlich die Kamera an. Fertig.

Theoretisch gibt es für unterschiedliche Teleskope und Teleskopöffnungsverhältnisse optimale Fokuspositionen. In der Praxis kann ein Farbsensor – wie sie in einer DSLR verbaut sind – die Unterschiede zwischen optimalem und Standardfokus nicht auflösen. Sie können also einfach die Kamera anschrauben und fertig. Sollten Sie eine s/w-Kamera einsetzen, so kann es sein, daß die Fokusposition optimiert werden muß. Dabei gilt: der Fokusabstand zum Korrektor ab Werk ist optimal für ein 200mm f/4 Newton-Teleskop. Je größer die Brennweite des Teleskops wird, desto weiter entfernt sich der optimale Fokus vom Korrektor. Hier eine Übersicht:

Differenz des optimalen Fokuspunktes zum vorgegebenen Fokus:

800mm Brennweite: 0mm

1000mm Brennweite: +1mm

1200mm Brennweite: +1,5mm

1600mm Brennweite: +2mm

2000mm+x Brennweite: +2,5mm

In der Praxis muß man in diesem Fall jedoch mit Testaufnahmen den perfekten Abstand ermitteln, da Fertigungstoleranzen oder Filtereinsatz den optimalen Fokus verändern können.

## **Pflege und Wartung**

## **Allgemeines**

Der Explore Scientific HR Coma Correctors ist ein optisches Präzisionsinstrument, das Ihnen viele Jahre Freude bereiten wird. Solange Sie Ihrem HR Coma Corrector gebührende Sorgfalt und Aufmerksamkeit zukommen lassen, werden Sie nur sehr selten einen werkseitigen Service oder eine andere entsprechende Wartung benötigen.

## **Folgende Punkte sind dabei zu beachten:**

a. Vermeiden Sie zu häufiges Reinigen der Optik. Etwas Staub auf der Optik Ihres Teleskops verursacht praktisch keine Verringerung der Abbildungsqualität. Deshalb sollte ein wenig Staub Sie nicht dazu veranlassen, die Optik zu reinigen.

b. Nur wenn es absolut notwendig sein sollte, kann der Staub mit vorsichtigen Bewegungen eines Kamelhaarpinsels entfernt werden. Sie können den Staub auch mit einem kleinen Blasebalg wegpusten. Verwenden Sie jedoch auf keinen Fall irgendwelche fotografischen Linsenreiniger!

c. Organische Verschmutzungen (Fingerabdrücke o.ä.) lassen sich von der mit einer Reinigungsflüssigkeit, bestehend aus drei Teilen destilliertem Wasser (aus der Apotheke) und einem Teil Isopropylalkohol, entfernen. Pro halbem Liter Reinigungsflüssigkeit können Sie noch einen kleinen Tropfen biologisch abbaubares Geschirrspülmittel hinzufügen. Verwenden Sie nur weiche, weiße Kosmetiktücher. Führen Sie kurze, vorsichtige Wischbewegungen durch und wechseln Sie die Tücher möglichst häufig aus.

d. Entfernen Sie nie, aus welchem Grund auch immer, die Optik aus ihrer Fassung. Sie würden wahrscheinlich nicht mehr in der Lage sein, diese wieder an der exakten Position einzusetzen und riskieren damit einen schwerwiegende Beeinträchtigung der optischen Leistungskraft Ihres Teleskops.

e. Wird Ihr Teleskop während einer feuchten Nacht draußen eingesetzt, kann es vorkommen, dass sich auf den Oberflächen des Teleskops Tau absetzt. Normalerweise verursacht eine solche Nässe keinerlei Schaden, es wird jedoch dringend empfohlen, die Aluminiumteile jeweils vor der Aufbewahrung mit einem geeigneten Tuch abzutrocknen. Wischen Sie jedoch niemals die optischen Oberflächen trocken! Lassen Sie vielmehr die Optik eine Weile in einem warmen Raum stehen, so dass die feuchten optischen Flächen von selber trocknen können. Warten Sie, bis der Korrektor vollkommen trocken ist, bevor Sie es wieder einpacken.

## **Technische Daten**

Bauart: vierlinsiger Koma-Korrektor Steckdurchmesser: 50,8mm (2") Gewicht (netto): 400g Länge: 165mm Durchmesser: 80 mm

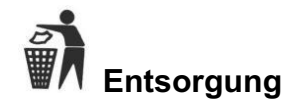

Entsorgen Sie Verpackungsmaterialien sortenrein. Beachten Sie bei der Entsorgung des Geräts die aktuellen gesetzlichen Bestimmungen! Informationen zur fachgerechten Entsorgung erhalten Sie bei den kommunalen Entsorgungsdienstleistern oder dem Umweltamt.

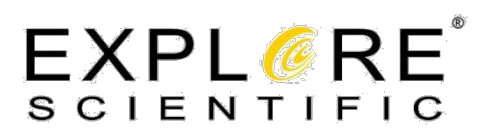

**Explore Scientific GmbH** Gutenbergstraße 2 46414 Rhede Germany

service@explorescientific.de www.explorescientific.de

Irrtümer und technische Änderungen vorbehalten! ANL0510330DE1017EXPLORE